U.S. Department of Homeland Security **United States Coast Guard** Auxiliarv

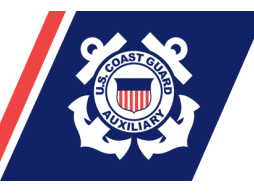

## **National Response Directorate**

## **AOM Is Coming! It's Time To Prepare!**

What's AOM? It's the AUXDATA Order Management system, which is the much-anticipated replacement for the legacy Patrol Order Management System (POMS). AOM is not an "upgraded" POMS, rather, it is an entirely new program created just for the Auxiliary.

AOM is owned and was developed entirely by the Coast Guard; it is behind their firewall on their servers, so security is much improved. AOM is a standardized system following all DHS, CG and Auxiliary policy requirements and is fully integrated with AUXDATA and the FINCEN.

AOM is a web browser based system and no client software needs to be installed on your computer. It works on Macs as well as Windows machines. AOM will allow for both electronic signatures and submittal of receipts resulting in total electronic submittal (no more stamps and envelopes required!).

AOM is being phased-in on a district-by-district basis and is expected to be fully deployed in the next couple months. As AOM is activated in each district, POMS will no longer be used to request orders in those districts/regions. After AOM has been activated nationwide, the legacy POMS system will be phased out.

AOM is linked to the Auxiliary Help Desk. You are encouraged to submit all problems and feedback through the Help Desk, available from inside AOM.

Although AOM works in any web browser, it currently works best in Firefox or Internet Explorer 7 (or higher) with JavaScript enabled. With Chrome, Safari and on the iPad, there are some issues with the calendar display. Although this will eventually be resolved, the free Firefox browser is recommended to give the best experience.

To give members a chance to practice with AOM, there is a training version of the program available. All operational members should log on and begin requesting orders, filling out orders and submitting them for payment. This

is just a practice database, so you don't actually get orders or conduct missions (and you won't get paid for them, either!) But you'll have a chance to practice with the program so you can become familiar with it before it is activated in your District.

AOM has already been activated in some Districts and the response has been positive with very few problems. Members find the program easy to use, more intuitive and user friendly than the program it replaces. All members active in operational programs (surface operations, aviation and telecommunications) should begin practicing with AOM right away.

To begin, go to this link - http://ordermgmt-train.uscg.gov/ Then, request a password by clicking on "I forgot my password". A system password will be emailed to your email address listed in AUXDATA. Once you have the password, which should only take a few moments, you can log into AOM.

Members who are facility owners and are qualified as coxswains or pilots and who have received a patrol reimbursement with in the past two years are already listed in AOM. Other members may not yet be listed in AOM for some reason, such as; they are not a facility owner and coxswain or pilot qualified, have not received a patrol reimbursement from FINCEN in past two years, they just became qualified or are in REYR, etc. Those members, as well as crew qualified members, mobile radio operators, FSOs, SOs, DSOs, DCDRs, DDCs, DCO's, DCOS's, DCAPTs, ASCs, etc. who do not have current qualifications as operators, will need to contact their DIRAUX or OTO and request to be entered in AOM. Your location in AOM will be your designated Sector as listed in AUXDATA. If you operate in more than one location (Sector), you will need to contact your DIRAUX or OTO to be entered in the appropriate additional locations.

For more information on AOM, here is a link to a slide show that was presented at N-Train. - http://tdept.cgaux.org/ntrain2013/r-dir/AOM\_N-Train2013.pdf A user guide may be downloaded from the log in page.

It's time to get prepared for AOM. Log onto AOM today so we all can remain Semper Paratus!